# Sistema de los Comités de Ética (SICOE)

Con la finalidad de promover la ética e integridad, el Sistema de los Comités de Ética te permite realizar las siguientes actividades:

- 1.- Evaluación del Código de Conducta y Reglas de Integridad.
- 2.- Evaluación al funcionamiento de los Comités de Ética.
- 3.- Elección del servidor público que fomenta una cultura de ética.
- 4.- Elección de los integrantes del Comité de Ética.

#### Aspectos a considerar:

Contesta con responsabilidad y honestidad.

Una vez guardada tu evaluación o registrado tu voto, aparecerá en tu pantalla que tu repuesta fue guardada.

Cuando concluyas una actividad o evaluación, no podrás responder nuevamente.

#### ¿Cómo ingresar al Sistema?

Escribe en cualquier buscador: www.secogem.gob.mx/sicoe/

Digita tu clave de servidor público y da clic en entrar.

Verifica que tus datos sean correctos y da clic en confirmar (de no ser correctos, da clic en salir y comunícate con tu Comité de Ética).

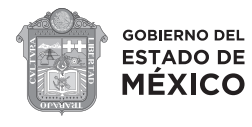

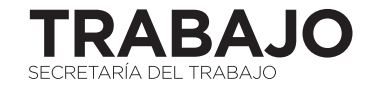

# Sistema de los Comités de Ética (SICOE)

### **1.- Evaluación del Código de Conducta y Reglas de Integridad**

Determina el nivel de conocimiento y difusión de los Códigos y Reglas de Integridad.

Ingresa al sistema, selecciona Evaluación diagnóstica del Código de Conducta y Reglas de Integridad, aparecerá en tu pantalla el cuestionario respectivo, al terminar de contestarlo selecciona guardar.

#### **2.- Evaluación al funcionamiento de los Comités de Ética**

Se realiza con la finalidad de conocer la percepción que tienes del Comité de Ética de la Secretaría del Trabajo.

Ingresa al sistema, selecciona Evaluación al funcionamiento de los Comités de Ética, aparecerá en tu pantalla el cuestionario respectivo, cuando termines de contestarlo selecciona guardar.

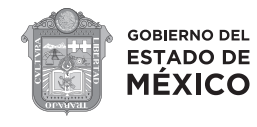

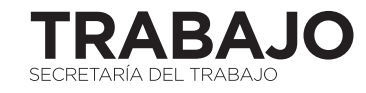

# Sistema de los Comités de Ética (SICOE)

### **3.- Elección del servidor público que fomenta una cultura de ética**

Tiene como objetivo determinar derivado de los resultados obtenidos, a quienes entregar un reconocimiento por parte del Comité de Ética, por el desempeño ético e íntegro.

Ingresa al sistema, selecciona Elección del servidor público que fomenta una cultura de ética, aparecerá en tu pantalla la información respectiva, selecciona votar, ver catálogo y registra tu voto.

### **4.- Elección de los integrantes del Comité de Ética**

Su objetivo es elegir a las personas que integran a tu Comité de Ética y la votación se realiza cada dos años.

Ingresa al sistema, selecciona la opción Elección de los integrantes del Comité de Ética, aparecerá en tu pantalla la información relacionada con la actividad, lee y selecciona "Votar".

Da clic en la opción "Ver catálogo" y selecciona a la persona que quieres que represente a tu nivel jerárquico en tu Comité de Ética.

Posteriormente, selecciona la opción "Registrar votación".

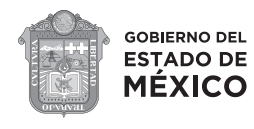

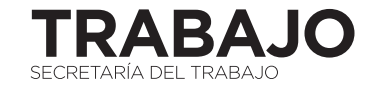